#### **Easy Wi-Fi Crack**

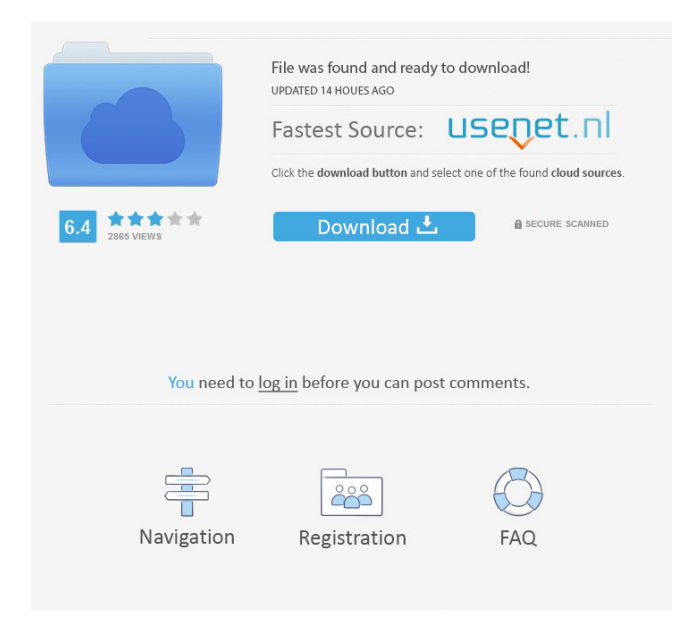

**Easy Wi-Fi Crack + With License Code Download**

Easy Wi-Fi Cracked Version is a useful program that enables you to convert your computer into a wireless hotspot, so that sharing your Internet connection with other devices becomes possible. In order to actually make this program work, you have to change

the ICS (Internet Connection Sharing) to allow others to connect to your network through Easy Wi-Fi. This option can be found in the Ethernet Properties panel. In order to finish this process, you have to go to the "Create/Modify" pane and input a network name (SSID) and security key. The app's interface has a minimal design and it is quite intuitive. It has been created with two tabs that enable you to browse through Wi-Fi hotspot configurations and details regarding your network. The latter one displays information such as the name of your device, SSID name, type of authentication, maximum number of clients, and number of sent and received bytes. All the data present in this software utility can be exported to a TXT file format or copied to the Clipboard. In addition to that, you can show or hide the security key characters with just a click. Easy Wi-Fi can be easily turned on

and off from the buttons available on the bottom of the main window. The program does not support additional languages, which can be considered a small drawback. Aside from this, the Help contents are more than sufficient and can be found on the developer's webpage. All in all, Easy Wi-Fi is a useful piece of software that can help you transform your PC into a wireless hotspot, as long as you are connected to a WLAN device. It is also efficient and reliable, seeing that there is an array of data displayed, and no bugs were observed during our tests. This application also has a portable version called Easy Wi-Fi Portable. Requirements: OS: Windows 7, 8/8.1 or 10 (32-bit and 64-bit) Programs: Easy Wi-Fi Portable [x86] Quickly and easily create a bootable USB or DVD Flash drive from a Windows computer. No external program or drivers needed. You just need a USB Flash

drive with at least 8GB free space and a Windows computer connected to the Internet. Windows Easy Transfer is a tool that helps you back up your important files and data from your computer to your external hard drive, flash drive or other storage devices. With the help of this program you can easily transfer files and

**Easy Wi-Fi Crack Download [Win/Mac]**

Macro Recorder is a program that can record keys on your keyboard, and replay them later. When you begin recording you can select the hotkeys you want to record, or manually enter them, while the program tracks and analyzes your input. You can pause and stop recording, and select whether you want to record from the beginning or from where you left off. After recording is complete, you can review the

keystrokes, set volume and repeat rate, export macros to a file and perform file search and replace operations with the text selected. KEYMACRO can be launched on all versions of Windows, with the exception of Windows 8. However, it is not compatible with Windows Vista, and can only be used on Windows XP. Installation: You can install the full version on any Windows version, but the portable version is only available for Windows XP. Simply unzip the file and run the executable file to start the program. Keymacro has only three options on the main screen. You can change the current key mapping, or navigate to the key settings, or open the help menu. The default key settings are good, you can either choose the key you want to assign as a macro, or assign a shortcut key. This can be done by pressing Alt+key. By pressing the F4 or Enter key you can exit. Keymacro is a good program

to use if you have many keys assigned to macros. Its easy to use, and very user friendly, however, it has a shortcoming, it is only compatible with the Windows XP operating system. What's New in Version 2.7: New Design. Addition of a few new features. Keymacro 2.7 is a stable program, however it has received few bug fixes. For all that it lacks it's a valuable tool, because, it has a very simple interface. Whether you are looking for an application to copy data from one file to another, or to show you how to use a keyboard, Keymacro 2.7 can help you with your problems. It also has a wide range of features and very easy to use. If you need a simple tool to copy data, and show you how to use a keyboard then Keymacro 2.7 is the app for you. Keymacro 2.7 is an essential program that you must have if you want to copy data from one file to another, or if you want to use

### 81e310abbf

Tired of spending hours on the Internet? You can share your connection using Easy Wi-Fi. This is one of the simplest and fastest ways to turn your PC into a wireless hotspot. Requirements: Operating Systems: Windows 2000/XP/2003/Vista/7/8/8.1/10 Free Disk Space: 0.5 MB Network Drivers: 3Com IEEE 802.11g Wireless Network Adapter 3Com 3CX Wireless LAN 3CX 3Com 3CX Wireless LAN Intel Pro/Wireless WiFi Link 5100 AGN Intel Pro/Wireless WiFi Link 5100 AGN Support: 24% For questions or concerns regarding this product, please contact EasyWifiHelp.com. Easy Wi-Fi Portable Description: Tired of spending hours on the Internet? You can share your connection using Easy Wi-Fi. This is one of the simplest and

# fastest ways to turn your PC into a wireless hotspot. Requirements: Operating Systems: Windows 2000/XP/2003/Vista/7/8/8.1/10 Free Disk Space: 0.5 MB Network Drivers: 3Com

IEEE 802.11g Wireless Network Adapter 3Com 3CX Wireless LAN 3CX 3Com 3CX Wireless LAN Intel Pro/Wireless WiFi Link 5100 AGN Intel Pro/Wireless WiFi Link 5100 AGN Support: 24% For questions or concerns regarding this product, please contact EasyWifiHelp.com. Easy Wi-Fi for Windows 8/8.1/10 By Chinesefriend Easy Wi-Fi is the ultimate solution to enable your PC to share Internet connection via Wi-Fi and this application does it in a very simple way. The program is quite easy to use. All you need to do is connect to the Wi-Fi connection of your Wi-Fi router, select Easy Wi-Fi from the Windows 8/8.1/10 settings, input a name for the network you want to share (SSID), choose

## a password and enable Internet sharing (on/off). Then, connect to your network by entering the password of the network and you can access the Internet by sharing your Wi-Fi connection. Easy Wi-Fi Features: Easy Wi-Fi can turn your PC into a Wi-Fi hotspot to enable you to access the Internet with multiple devices, so you don't

**What's New In Easy Wi-Fi?**

Easy Wi-Fi allows you to turn your computer into a Wi-Fi hotspot so that you can share the Internet connection with other devices connected to your Wi-Fi network. The program can be used when connected to a Wi-Fi network because it enables you to convert the Internet Connection Sharing (ICS) option to "On". In order to actually make this program work, you have to go to the

"Create/Modify" pane, select "Wi-Fi Hotspot", and enter a network name (SSID) and security key. This is the list of main features provided by this program: \* Browse the list of connected Wi-Fi hotspots with a tree-like representation that enables you to organize the available networks in a user-friendly way. \* Display information such as the name of the device, SSID, the type of authentication, maximum number of connected clients, sent and received bytes. \* Copy or open all the data to the clipboard. \* Show or hide the security key characters with a click on the two buttons located at the bottom of the main window. \* On demand, show or hide the security key characters. \* Quickly open or close the program on the tray bar. \* Export the settings to a TXT file. \* On demand, show or hide the security key characters. \* Export the settings to a TXT file. \* Copy all the data to the

## clipboard. \* Show or hide the security key characters with a click on the two buttons located at the bottom of the main window. \* Quickly open or close the program on the tray bar. \* Export the settings to a TXT file. \* On demand, show or hide the security key characters. \* Export the settings to a TXT file. \* Copy all the data to the clipboard. \* Show or

hide the security key characters with a click on the two buttons located at the bottom of the main window. \* Quickly open or close the program on the tray bar. \* Export the settings to a TXT file. \* Show or hide the security key characters. \* Export the settings to a TXT file. \* Quickly open or close the program on the tray bar. \* Export the settings to a TXT file. \* Show or hide the security key characters. \* Export the settings to a TXT file. \* Quickly open or close the program on the tray bar. \* Export the settings to a TXT file. \* Show or

hide the security key characters. \* Export the settings to a TXT file. \* Quickly open or close the program on the tray bar. \* Export the settings to a TXT file. \* Show or hide the security key characters. \* Export the settings to a TXT file. \* Quickly open or close the

For those who might not know, the GOG community is filled with a certain type of individuals. Not all are equal. Some are hardcore PC gamers while others are more of console-people. There are a few that play on both consoles and PC. However, there's only a select few that play on both consoles and PC. And for whatever reason, the Playstation 2 can't take the heat. Why? Because at its core, the GOG platform is PC-based. Now there is a thing where the G

#### Related links:

[https://nutrition-children.com/wp-content/uploads/2022/06/PolyView\\_Canon\\_CRW\\_Support.pdf](https://nutrition-children.com/wp-content/uploads/2022/06/PolyView_Canon_CRW_Support.pdf) [https://immakinglifebetter.com/wp-content/uploads/2022/06/Simple\\_Caller\\_Id.pdf](https://immakinglifebetter.com/wp-content/uploads/2022/06/Simple_Caller_Id.pdf) [https://lacomfortair.com/wp-content/uploads/2022/06/Noble\\_Ape\\_Simulation.pdf](https://lacomfortair.com/wp-content/uploads/2022/06/Noble_Ape_Simulation.pdf) <https://www.yourfootballshirt.com/wp-content/uploads/2022/06/abranya.pdf> <https://kcci.pk/wp-content/uploads/2022/06/salvsak.pdf> [https://bazarganiavesta.com/wp-content/uploads/2022/06/Another\\_Backup.pdf](https://bazarganiavesta.com/wp-content/uploads/2022/06/Another_Backup.pdf) <http://michele-damico.com/wp-content/uploads/2022/06/coralavr.pdf> <https://carlosbarradas.com/wp-content/uploads/2022/06/WebcamEffects.pdf> <https://onatrazinjega.net/wp-content/uploads/2022/06/loltam.pdf> <https://blankbookingagency.com/wp-content/uploads/2022/06/inazos.pdf>